## Premik datumov povezanih nalogov

**V tem prispevku**

Zadnja sprememba 19/05/2021 1:06 pm CEST

Razpisanim delovnim nalogom, zaradi različnih situacij, večkrat spreminjamo predvidene datume roka izdelave in pričetka izdelave.

Sprememba datumov na nadrejenem delovnem nalogunavadno zahteva spremembo datumov tudi na podrejenih delovnih nalogih. Na preglednici delovnih nalogov to lahko naredimo avtomatsko preko posebnega pripomočka, ki ga aktiviramo z desnim miškinim klikom na vrstici z delovnim nalogom.

Odpre se nam meni, na katerem izberemo pripomoček 'Premik datumov povezanih nalogov':

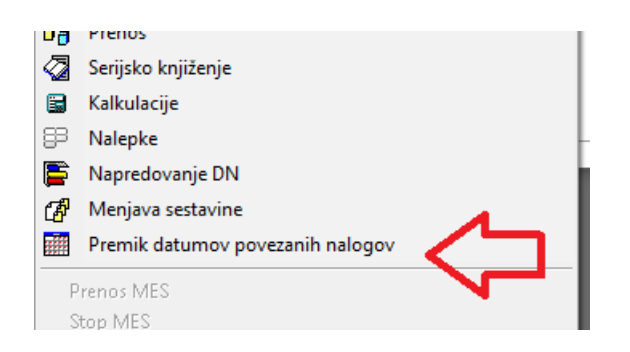

Odpre se nam nastavitveno okno pripomočka, v katerem moramo določiti parametre premika datumov:

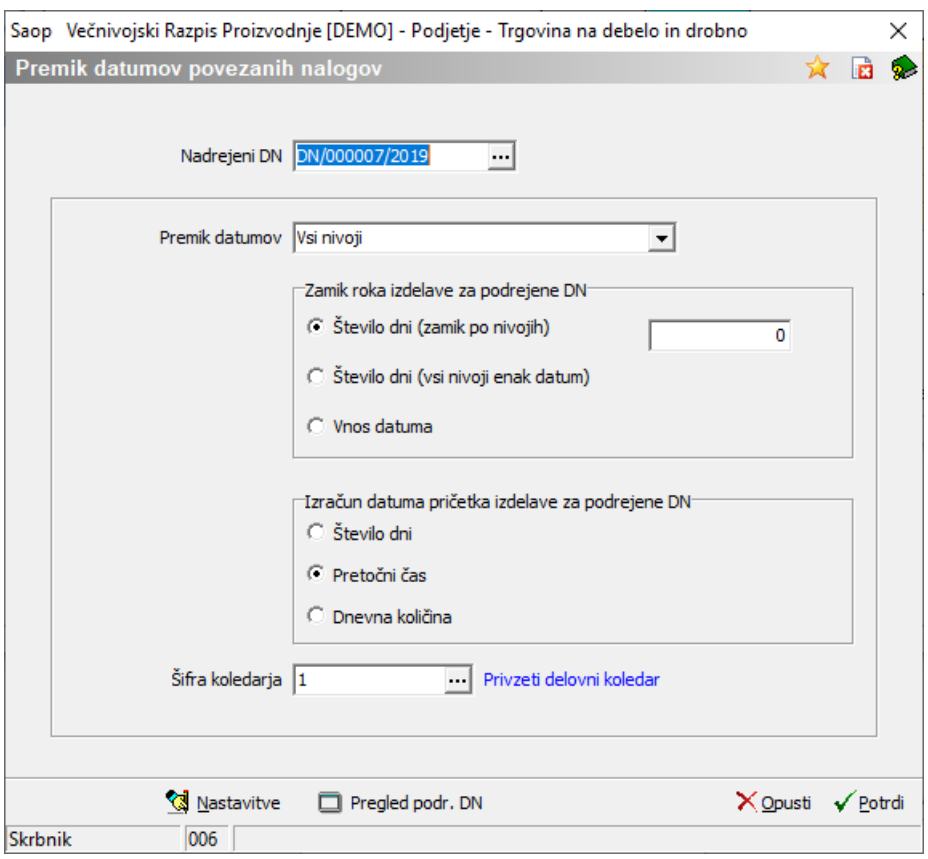

**Nadrejeni DN**: v polju se nahaja podatek o (nadrejenem) delovnem nalogu, za katerega bomo izvršili premik datumov. Predlaga se delovni nalog, na katerem smo aktivirali pripomoček. Nalog lahko tu tudi izberemo s klikom na (F2), ki odpre preglednico delovnih nalogov, preko katere lahko izberemo drug delovni nalog.

**Premik datumov**: Določimo, za katere podrejene naloge bomo premik datumov izvedli. Izberemo lahko med 'Vsi nivoji' (premik se bo izvajal po podrejenih nalogih vseh nivojev) ali 'Samo neposredni nivo' (premik se bo izvedel samo za delovne naloge prvega podrejenega nivoja).

**Zamik roka izdelave za podrejene DN**: Tu določimo način izračuna datuma roka izdelave na podrejenih delovnih nalogih. Imamo naslednje možnosti:

- Število dni (zamik po nivojih) v kolikor uporabimo možnost, potem bo podrejeni delovni nalog imel rok izdelave za vpisano število delovnih dni pred datumom pričetka izdelave nadrejenega delovnega naloga. Tak zamik se bo izvajal iz nivoja na nivo.
- Število dni (vsi nivoji enak datum) ta možnost je podobna zgornji možnosti, le da vsi podrejeni delovni nalogi na vseh nivojih dobijo enak datum roka izdelave, ki je za vneseno število delovnih dni pred datum pričetka nadrejenega delovnega naloga.
- Vnos datuma v kolikor želimo sami določiti datum roka izdelave (enakega za

vse podrejene naloge na vseh nivojih), potem izberemo to možnost in vpišemo (izberemo) želen datum.

**Izračun datuma pričetka izdelave za podrejene DN**: Tu določimo način izračuna datuma začetka izdelave na podrejenih delovnih nalogih. Imamo naslednje možnosti:

- Število dni vpišemo število delovnih dni, za kolikor bo datum pričetka izdelave posameznega delovnega naloga pred datumom roka izdelave.
- Pretočni čas v primeru te možnosti se bo datum pričetka izdelave posameznega delovnega naloga izračunal glede na pretočni čas izdelave (pol)izdelka delovnega naloga in razpisano količino delovnega naloga (pretočni čas ter količina, za katero velja, sta določena v šifrantu artiklov) Pretočni čas (dni)  $\overline{4}$  za  $10,000$
- Dnevna količina v primeru te možnosti se bo datum pričetka izdelave posameznega delovnega naloga izračunal glede na dnevno količino (pol)izdelka delovnega naloga in razpisano količino delovnega naloga (dnevna količina je določena v šifrantu artiklov)

Dnevna količina izdelave  $\overline{6}$ 

**Šifra koledarja**: Določimo delovni koledar, na katerem imamo določene delovne dneve. Predlaga se delovni koledar iz nastavitev programa. Predlagan koledar lahko zamenjamo s klikom na ... (F2) - poiščemo šifro koledarja.

Preden izvedemo premik datumov, lahko preverimo, za katere delovne naloge se bo premik datumov izvedel. S klikom na gumb **Pregled podr. DN** se odpre seznam vseh podrejenih delovnih nalogov izbranega nadrejenega delovnega naloga. Na teh delovnih nalogih se bo izvedel premik datumov.

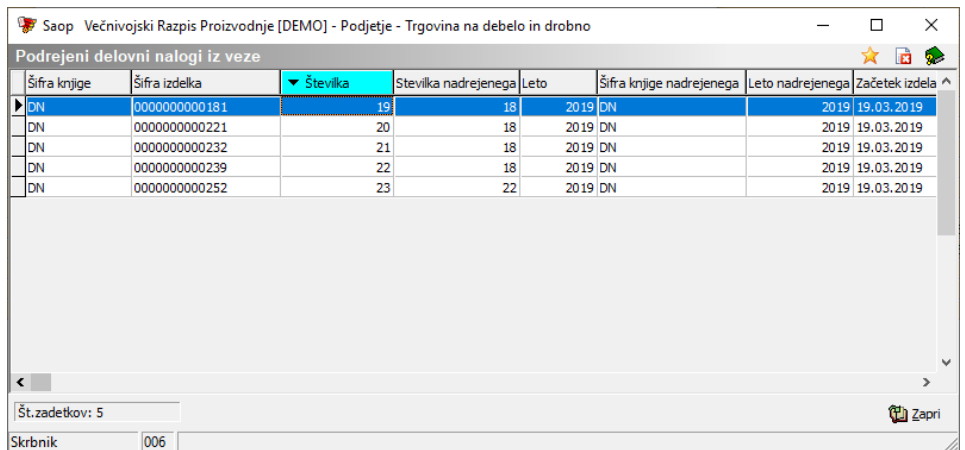

Premik datumov izvedemo s klikom na**Potrdi** (Alt+P). Po izvedeni obdelavi dobimo

obvestilo:

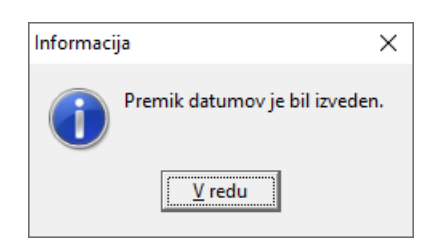

Ker ima pripomoček kar nekaj nastavitev, uporabniki pa boste v svoji sredini največkrat uporabljali točno določene nastavitve, lahko uporabniki sami določite, kakšne nastavitve naj se predlagajo. S klikom na gumb **Nastavitve** se odpre okno nastavitev:

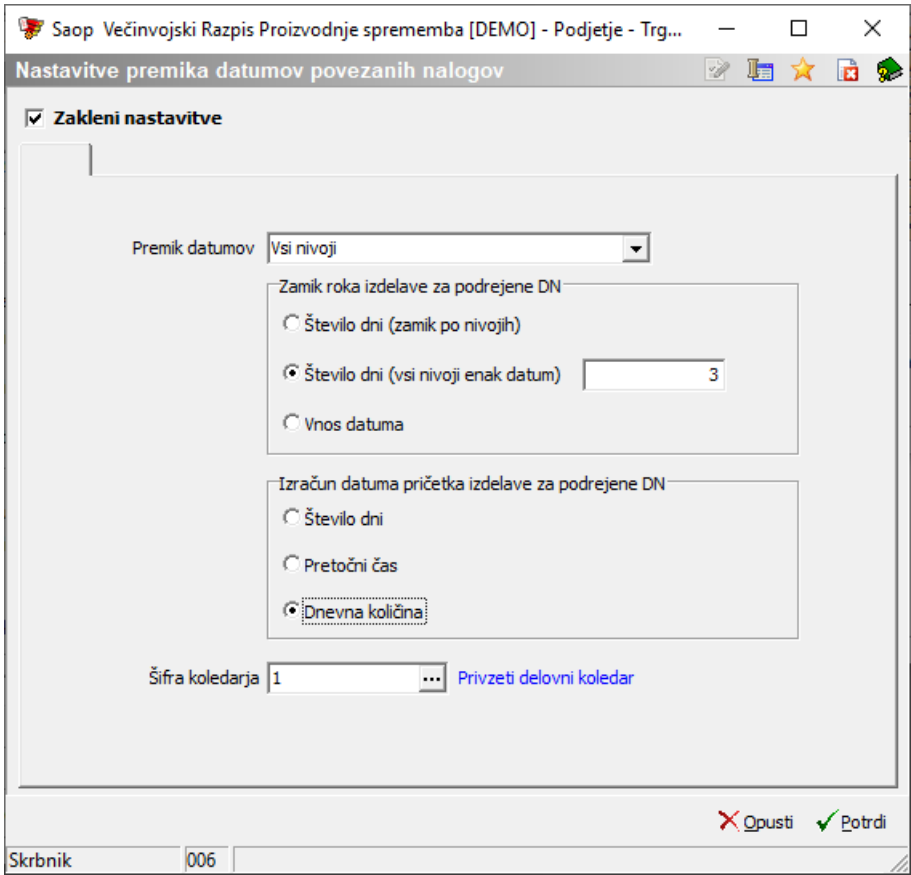

S kljukico na polju '**Zakleni nastavitve**' poskrbimo, da uporabnik predlaganih nastavitev ne bo mogel spreminjati. Če vseeno želimo dopustiti možnost spreminjanja predlaganih nastavitev, potem kljukice v tem polju ne dodelimo.

Sledijo nastavitve posameznih možnosti. Nastavitve moramo potrditi preko gumba »Potrdi«. Nastavitve veljajo za celotno podjetje in niso vezane na posameznega operaterja!